2023年 (令和5年) 8月30日

群馬大学工業会 関西地区会員の皆様

関西連合支部長 大河原秀康 (46W)

# 2023年度群馬大学工業会 関西連合支部総会・懇親会開催のご案内

主会場への来場が難しい方、あるいは初めて参加することを躊躇っておられる方にも気軽 に参加頂けるよう、今年もオンライン併用によるハイブリット方式で開催致します。

ー<br>できますので、この機会を是非ご活用下さい。(要領は添付資料を参照下さ ない方でも、インターネットへの接続が可能であれば簡単にオンライン

1, 総 会 (第 16 期)

- · 日 時: 2023年 (令和5年) 10月 21日 (土) 13時 30分~16時 30分
- ·開催方式:主会場とオンライン (zoom) によるハイブリット方式

主会場:新大阪新大阪丸ビル 新館 606号室 (TEL: 06-6321-1516) オンライン: zoom (参加 URL 等は、別涂、各支部事務局よりご案内)

- · 内 容: (1) 2022年度活動 · 会計報告、2023年度活動 · 予算計画
	- (2) 関西連合支部規約の一部改訂、及び連合支部役員の選任
	- (3) 大学と工業会の現状の紹介
	- (4) 特別講演:「2030年の世界、生き抜くための我国の使命」

講演者:久保義弘様 (修 50P (39C)、前奈良支部長)

・総会参加費:無料 (主会場参加の方の交通費は自己自相となります)

- 2. 総会終了後、懇親会を開催します。懇親会は対面、有料です。
	- 場 所:ホテル新大阪。 時 間:16:30~18:30。
	- 懇親会参加会費:2004年(H16年)以降の卒業生 2000円
		- 2003年 (H15年) 以前の卒業生 5000円

若手現役の方もこの機会に是非ご参加下さい。

3. 総会、懇親会ごとに、出席・欠席を下記要領にてご連絡下さい(締切り;9月30日)

①当「ご案内」を郵送で受け取られた方は、同封の返信ハガキにご記入、ご投函 ②所属各支部の事務局からメールで受け取られた方は、そのメールにご返信

問合せ・連絡先:関西連合支部事務局長 駒居

電話: 072-757-3832 (自宅)、 090-9258-8035 (携帯)、 FAX: 072-757-3832 メールアドレス: komai@daiichi-giken.jp 以上

#### 総会会場へのアクセス

(1) 総会会場: 新大阪丸ビル新館 6F 606号室

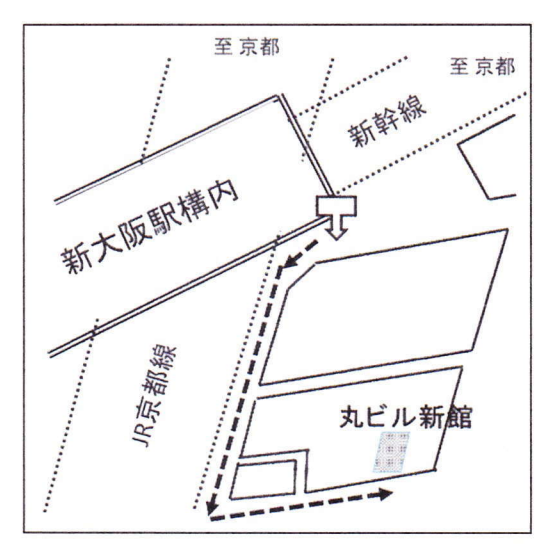

JR新大阪駅「東口」の階 段を下りて、右手方向線路<br>沿いに進み、150m先を 左手に折れます。

# 懇親会のご案内

- (1) 場所: ホテル新大阪 2F (総会会場の北側、筋向いのホテル)
- (2)時間: 17時~19時
- (3) 会費: 2004年 (H16年) 以降の卒業生 2000円 2003年 (H15年) 以前の卒業生 5000円

# 関西連合支部役員; 2023年度総会にて選任予定

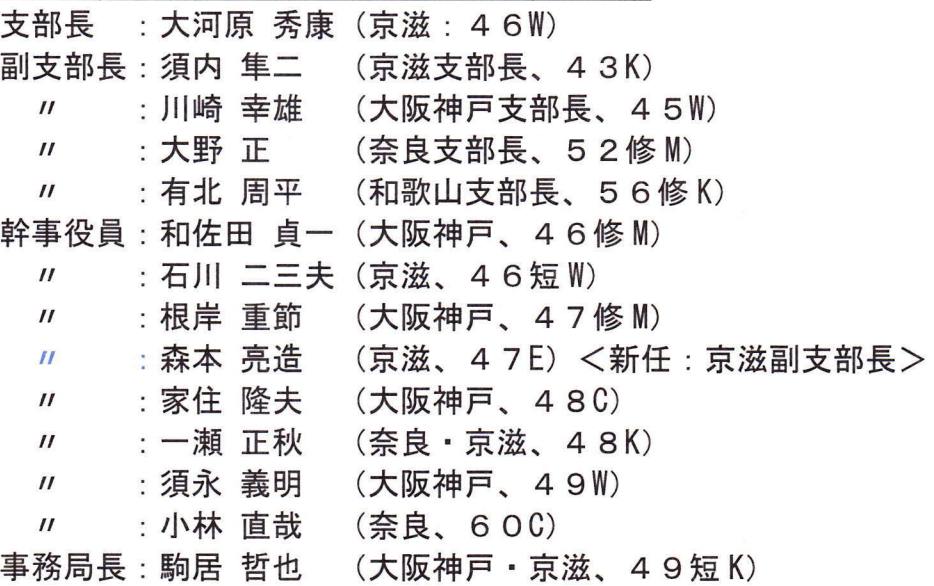

以上

オンライン (zoom) でのご参加の方法

概要

1. 特別なアプリをインストールするなどの必要はありません。

2. 下記手順に従い、事務局から送られてくるメール (招待メール)の「URL」と言われ る部分をクリックするだけでご参加いただけます。

手順

1. 事前に行って頂く事

(1)関西連合支部事務局(今回の主催者)へ、「zoom に参加する」旨を返信 (2)後日、事務局より、貴メール宛、参加(招待) メールが送付されます

2. 総会当日に行って頂く事 Step1:開催時刻の少し前に、前記の参加(招待)メールを開く Step2:参加(招待) メールに載っている下記部分(例示)をクリックする https://us06web.zoom.us/j/89749542999?pwd=TXdrLytSZUw1YllyUDJEOWo0aktjUT09 <クリック後、自動的に zoom に接続します> Step3: zoom 画面の表示指示に従い「zoom 参加」、「ビデオで参加」をクリック <これで、自動的に zoom 画面が現れ、他の参加者の映像も表示される> 参加中の操作のいろいろ (1)Zoom 画面の下側に下記の「操作アイコン」が表示される

①最左側(マイクの絵)=ミュート・・・貴 PC のマイクの ON/OFF 切替え ②左 2 番目(カメラの絵)・・・・・・・ 貴 PC のカメラの ON/OFF 切替え ③最右側 (「終了」の文字)・・・・・・・zoom を終わりたい時にクリック

#### $\frac{24}{24}$  . 下部メニュ-

(2)最終的な会議終了は、主催者の方で強制的に行いますので、操作は不要です。

(3)途中で会議を退席したい場合は、zoom アイコンの「終了」をクリック。続いて「ミー ティングを退室」が表示されるので、そこをクリック。ご本人のみ終了となります。

Zoom 使い方予行練習

操作練習をご希望の方は、「総会のご案内」に記載された関西連合支部事務局までお申し 出ください。別途予行練習用の URL を送付いたします。

#### スマートフォンからの zoom 参加

スマートフォンからも zoom 参加は可能ですが、お使いの機種やブラウザの違いにより、 準備の手順等が異なりますので、ここでは省略させていただきます。

各位、ネット等でお調べの上ご参加をお願い致します。

### その他

老婆心ながら、zoom 音声はイヤフォンをお使いになると便利です。

以上